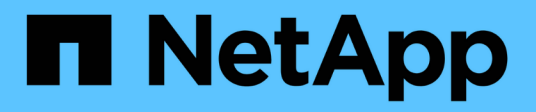

## **LUN** System Manager Classic NetApp

April 09, 2024

This PDF was generated from https://docs.netapp.com/it-it/ontap-sm-classic/online-help-96- 97/task\_creating\_fc\_san\_optimized\_luns.html on April 09, 2024. Always check docs.netapp.com for the latest.

# **Sommario**

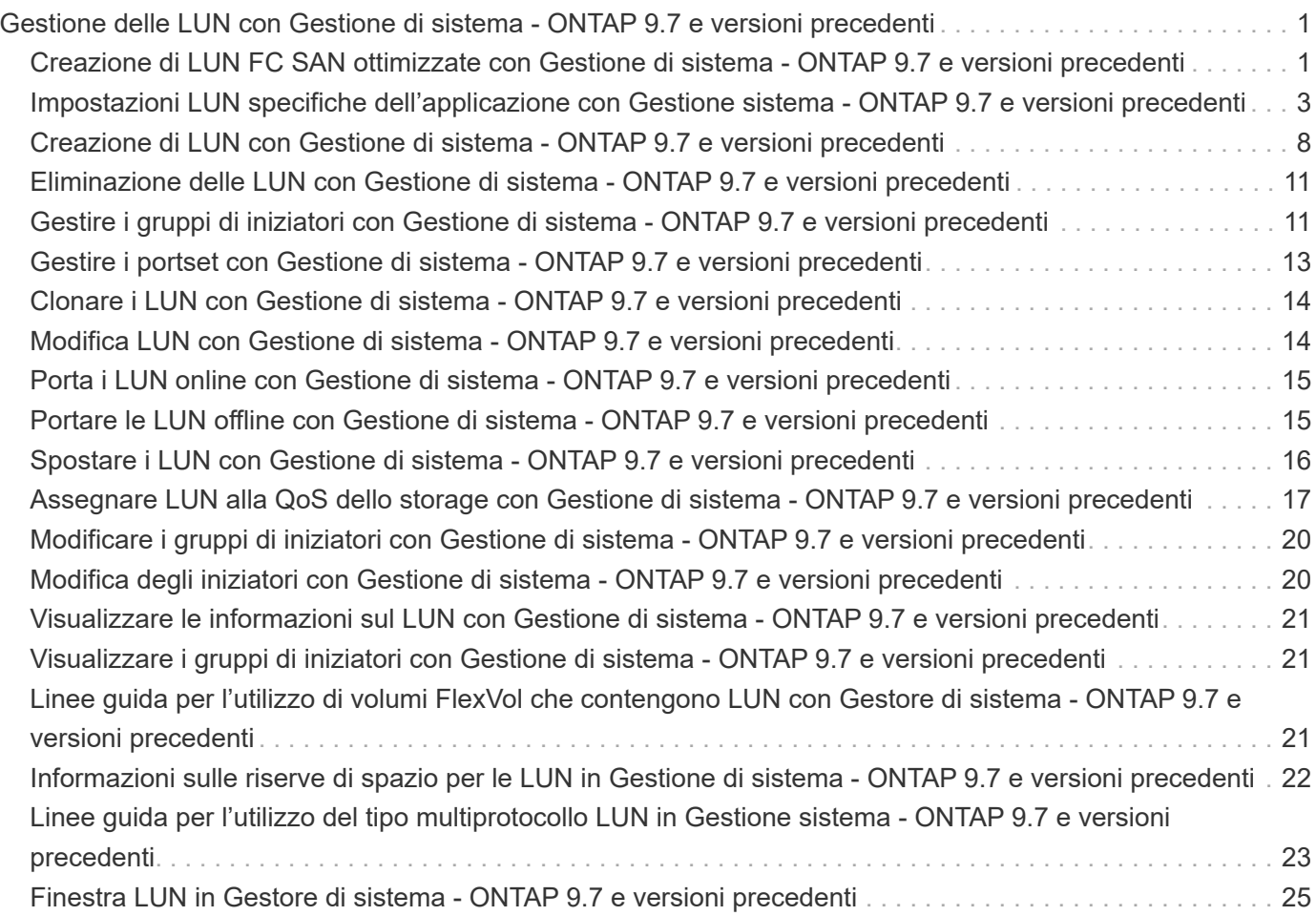

# <span id="page-2-0"></span>**Gestione delle LUN con Gestione di sistema - ONTAP 9.7 e versioni precedenti**

Per gestire le LUN, è possibile utilizzare Gestore di sistema ONTAP classic (disponibile in ONTAP 9.7 e versioni precedenti).

È possibile accedere a tutte le LUN del cluster utilizzando la scheda LUN oppure accedere alle LUN specifiche per SVM utilizzando **SVM** > **LUN**.

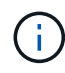

La scheda LUN viene visualizzata solo se sono state attivate le licenze FC/FCoE e iSCSI.

#### **Informazioni correlate**

["Amministrazione SAN"](https://docs.netapp.com/us-en/ontap/san-admin/index.html)

## <span id="page-2-1"></span>**Creazione di LUN FC SAN ottimizzate con Gestione di sistema - ONTAP 9.7 e versioni precedenti**

È possibile utilizzare Gestore di sistema ONTAP classic (disponibile in ONTAP 9.7 e versioni precedenti) per creare una o più LUN ottimizzate FC SAN durante la configurazione iniziale di un cluster su una piattaforma AFF.

#### **Prima di iniziare**

- È necessario assicurarsi che sia stata creata una sola macchina virtuale di storage (SVM) con il nome AFF\_SAN\_DEFAULT\_SVM e che questa SVM non contenga LUN.
- È necessario verificare che la configurazione dell'hardware sia stata completata correttamente.

["Centro documentazione di ONTAP 9"](https://docs.netapp.com/ontap-9/index.jsp)

#### **A proposito di questa attività**

• Questo metodo è disponibile solo durante la configurazione iniziale di un cluster con due o più nodi.

System Manager utilizza solo i primi due nodi per creare LUN.

- Ogni LUN viene creato su un volume separato.
- I volumi sono dotati di thin provisioning.
- La prenotazione dello spazio è disattivata sui LUN creati.
- La maggior parte delle configurazioni del cluster è già stata completata in fabbrica e sono ottimizzate per ottimizzare l'efficienza e le performance dello storage.

Non modificare queste configurazioni.

#### **Fasi**

1. Accedere a System Manager utilizzando le credenziali di amministratore del cluster.

Dopo aver creato le LUN utilizzando questo metodo, non è possibile utilizzare nuovamente questo metodo.

Se si chiude la finestra di dialogo senza creare LUN, accedere alla scheda LUN e fare clic su **Crea** per accedere nuovamente alla finestra di dialogo.

2. Nell'area **dettagli LUN** della finestra di dialogo **Crea LUN**, specificare il tipo di applicazione:

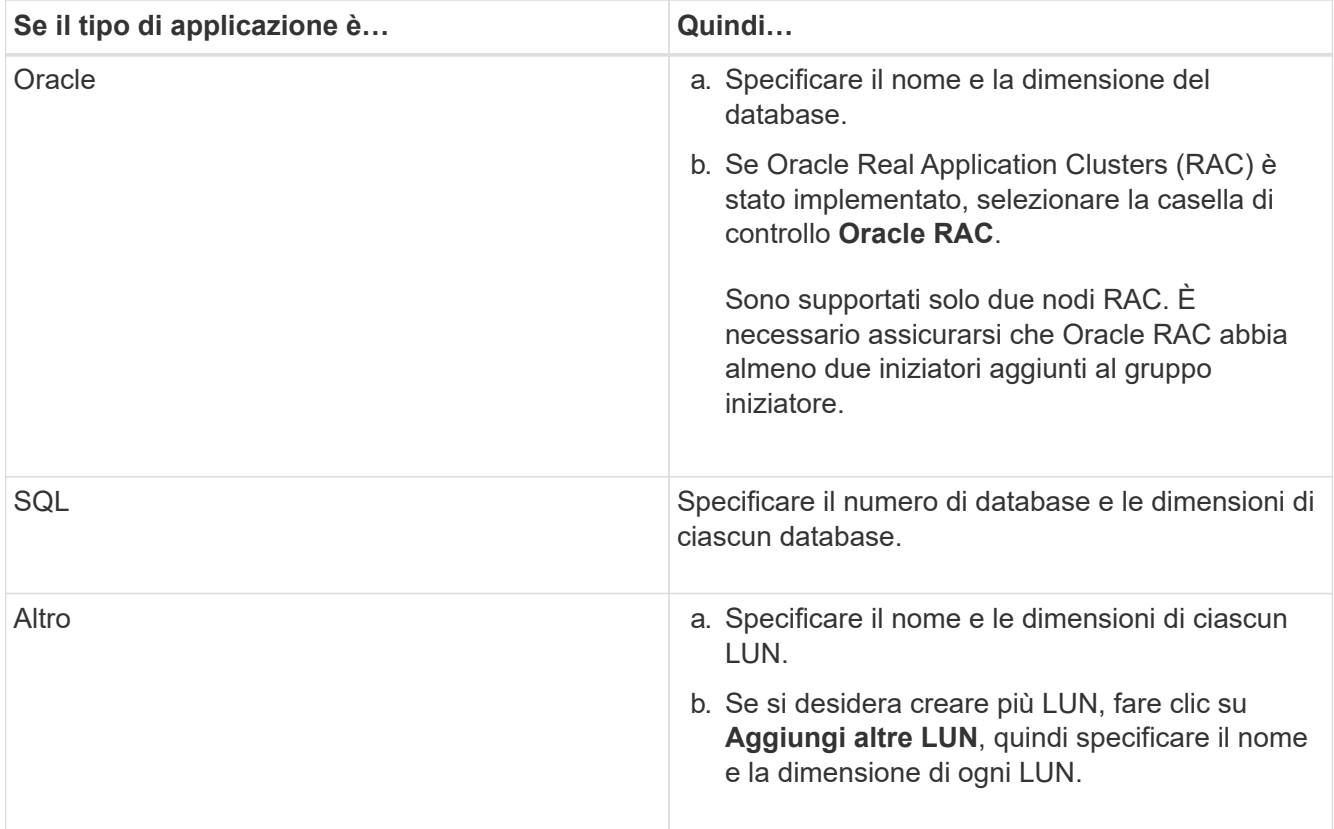

I LUN di dati, log, binari e temporanei vengono creati in base al tipo di applicazione selezionato.

- 3. Nell'area **Map to these initiator** (mappatura a questi iniziatori), eseguire i seguenti passaggi:
	- a. Specificare il nome del gruppo iniziatore e il tipo di sistema operativo.
	- b. Aggiungere l'iniziatore host WWPN selezionandolo dall'elenco a discesa o digitando l'iniziatore nella casella di testo.
	- c. Aggiungere l'alias per l'iniziatore.

Viene creato un solo gruppo iniziatore.

4. Fare clic su **Create** (Crea).

Viene visualizzata una tabella riepilogativa con i LUN creati.

5. Fare clic su **Chiudi**.

#### **Informazioni correlate**

["Centro documentazione di ONTAP 9"](https://docs.netapp.com/ontap-9/index.jsp)

## <span id="page-4-0"></span>**Impostazioni LUN specifiche dell'applicazione con Gestione sistema - ONTAP 9.7 e versioni precedenti**

Gestore di sistema ONTAP classic (disponibile in ONTAP 9.7 e versioni precedenti) supporta Oracle, SQL e altri tipi di applicazioni durante la creazione di LUN FC SAN ottimizzate su un cluster AFF. Le impostazioni del LUN, ad esempio le dimensioni del LUN, sono determinate dalle regole specifiche del tipo di applicazione. Per SQL e Oracle, le impostazioni LUN vengono create automaticamente.

Se il cluster contiene due o più nodi, System Manager utilizza solo i primi due nodi selezionati dall'API per creare LUN. Gli aggregati di dati sono già creati in ciascuno dei due nodi. Le dimensioni di ciascun volume creato corrispondono alla capacità disponibile dell'aggregato. I volumi sono dotati di thin provisioning e la riserva di spazio è disattivata sulle LUN.

La policy di efficienza dello storage è attivata per impostazione predefinita con la pianificazione impostata su "daily" e la qualità del servizio (QoS) impostata su "Best\_effort". Per impostazione predefinita, l'aggiornamento del tempo di accesso (atime) è attivato sul cluster. Tuttavia, gli aggiornamenti del tempo di accesso vengono disattivati da System Manager durante la creazione dei volumi e pertanto ogni volta che un file viene letto o scritto, il campo del tempo di accesso nella directory non viene aggiornato.

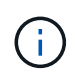

L'attivazione dell'aggiornamento del tempo di accesso causa un peggioramento delle performance per la funzionalità di data-service del cluster.

### **Impostazioni LUN per SQL**

Per impostazione predefinita, i LUN e i volumi vengono forniti per una singola istanza di SQL Server con 2 database da 1 TB ciascuno e 24 core fisici. Lo spazio viene fornito per LUN e volumi in base a regole specifiche per SQL Server. Il bilanciamento del carico viene eseguito per le LUN attraverso la coppia ha. È possibile modificare il numero di database. Per ogni database vengono creati otto LUN di dati e un LUN di log. Viene creata una LUN temporanea per ogni istanza SQL.

La tabella seguente fornisce informazioni sul provisioning dello spazio per i valori predefiniti di SQL:

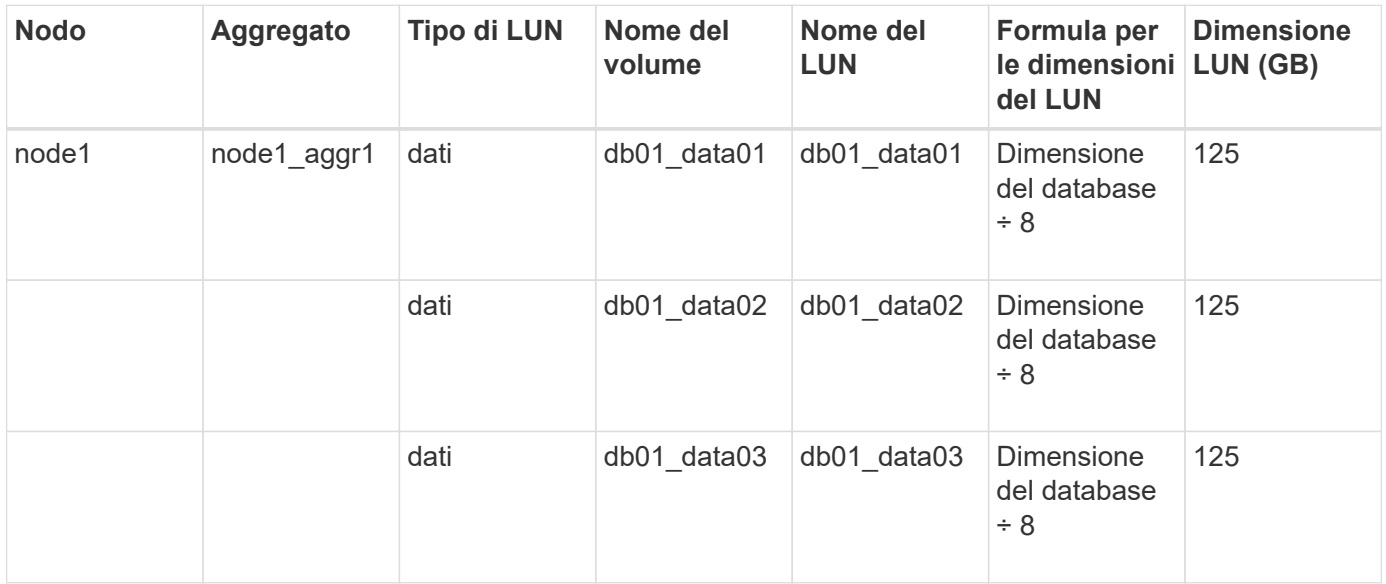

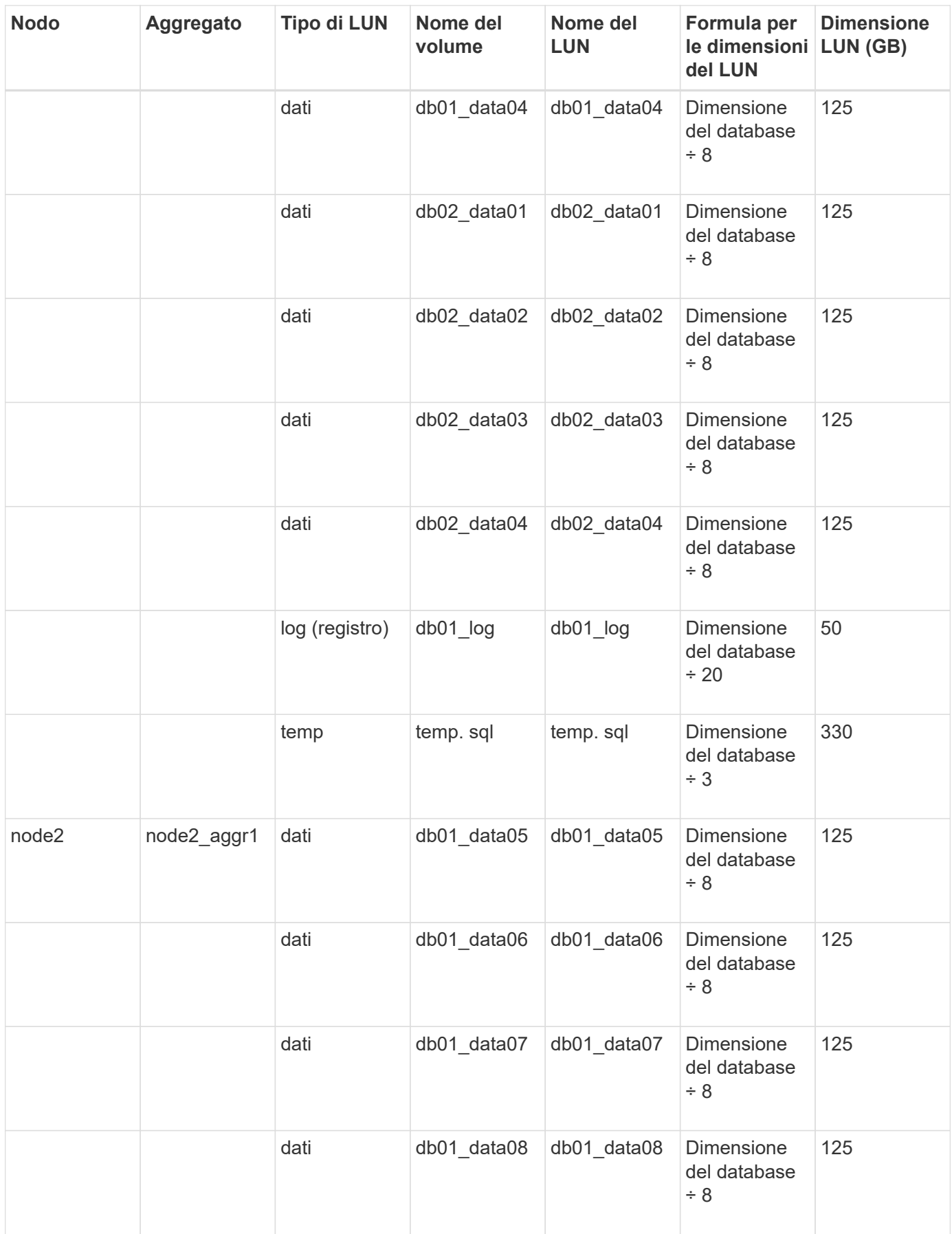

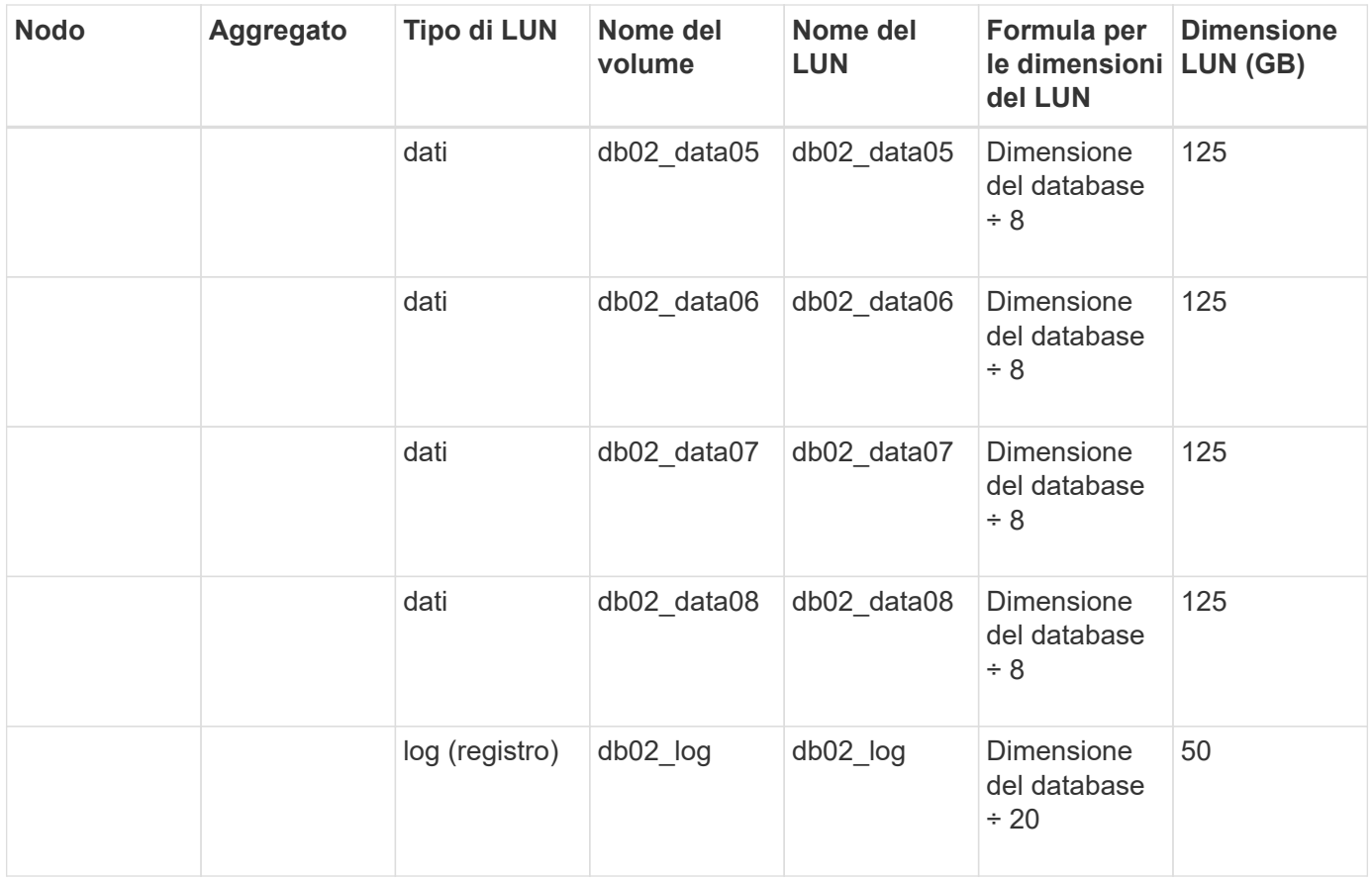

### **Impostazioni LUN per Oracle**

Per impostazione predefinita, i LUN e i volumi vengono forniti per un database di 2 TB. Lo spazio viene fornito per LUN e volumi in base a regole specifiche per Oracle. Per impostazione predefinita, Oracle Real Application Clusters (RAC) non è selezionato.

La seguente tabella fornisce informazioni su come viene eseguito il provisioning dello spazio per i valori predefiniti di Oracle:

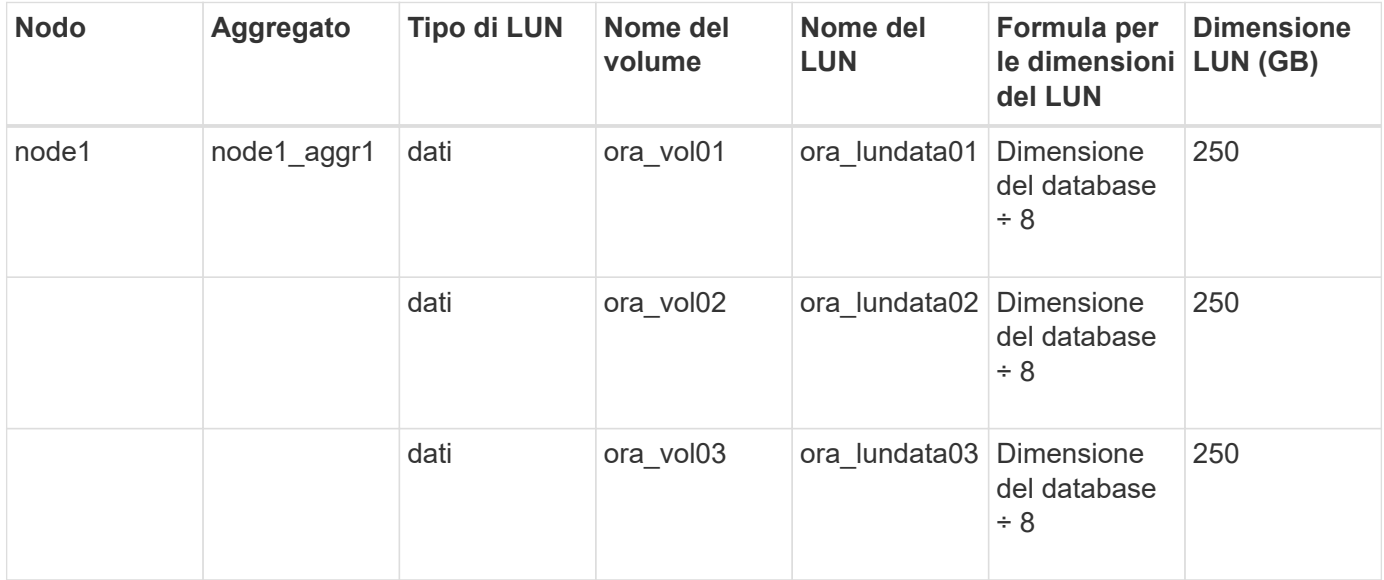

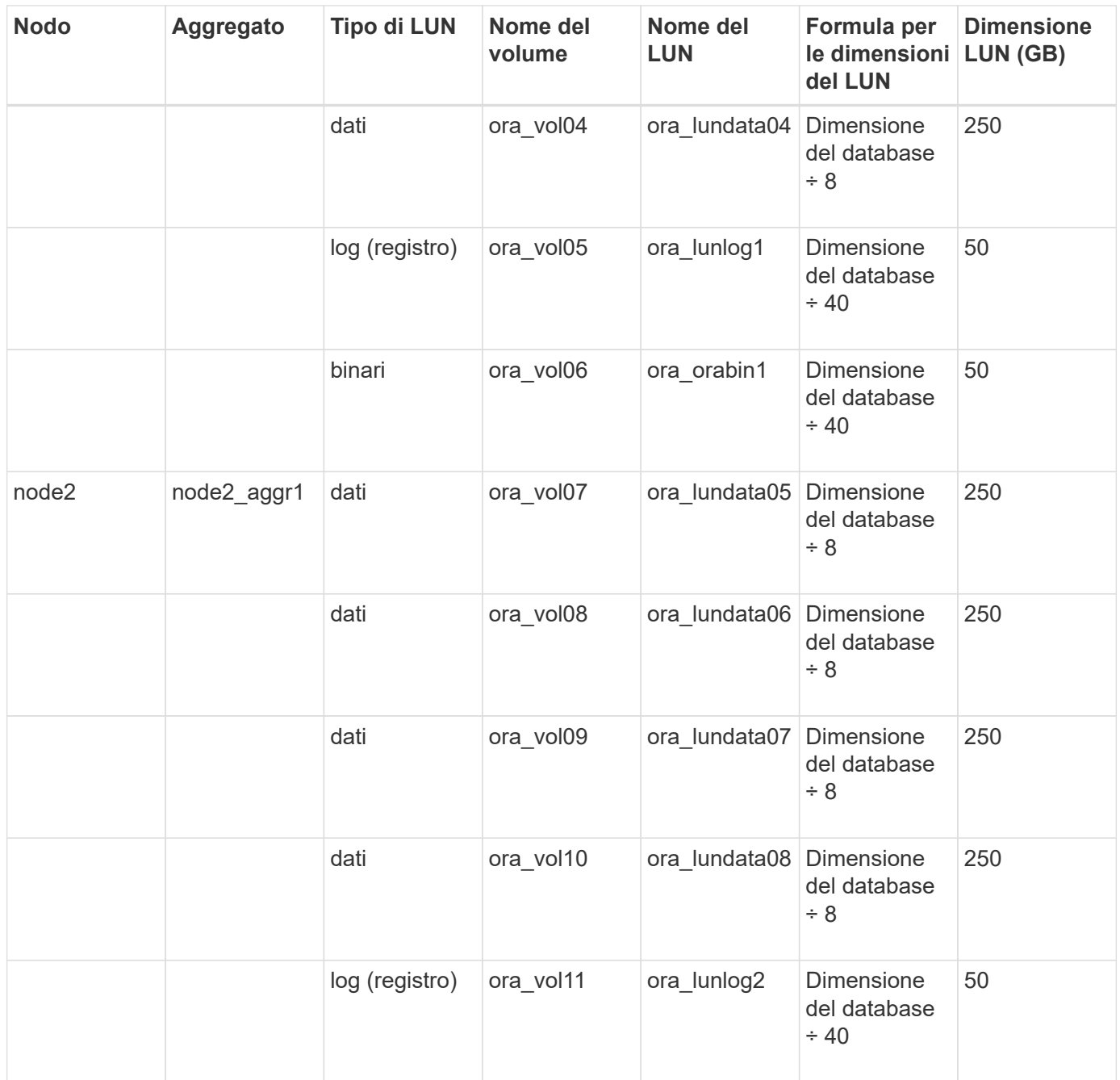

Per Oracle RAC, i LUN vengono forniti per i file grid. Per Oracle RAC sono supportati solo due nodi RAC.

La seguente tabella fornisce informazioni su come viene eseguito il provisioning dello spazio per i valori predefiniti di Oracle RAC:

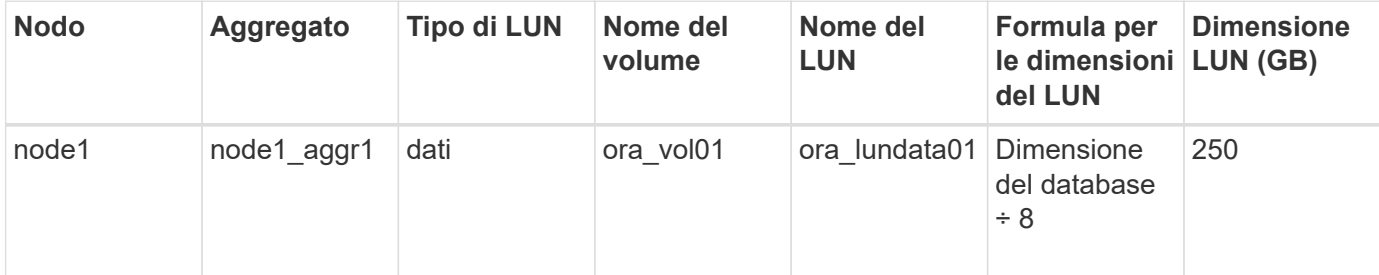

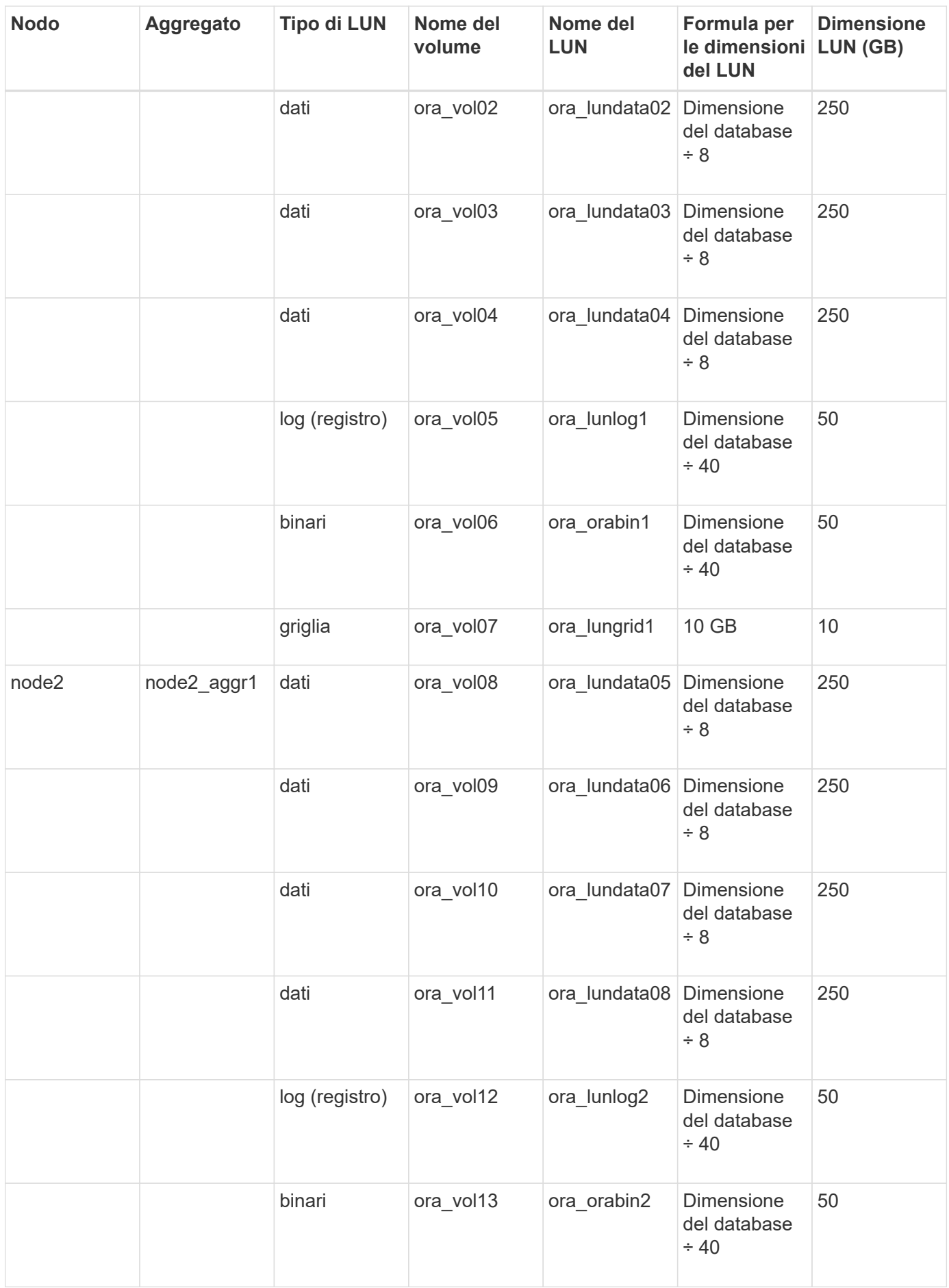

### **Impostazioni LUN per altri tipi di applicazione**

Ogni LUN viene fornito in un volume. Il provisioning dello spazio viene eseguito nei LUN in base alle dimensioni specificate. Il bilanciamento del carico viene eseguito tra i nodi per tutte le LUN.

## <span id="page-9-0"></span>**Creazione di LUN con Gestione di sistema - ONTAP 9.7 e versioni precedenti**

È possibile utilizzare Gestore di sistema di ONTAP classic (disponibile in ONTAP 9.7 e versioni precedenti) per creare LUN per un aggregato, un volume o un qtree esistente quando è disponibile spazio libero. È possibile creare un LUN in un volume esistente o un nuovo volume FlexVol per il LUN. È inoltre possibile abilitare la qualità del servizio (QoS) dello storage per gestire le performance del carico di lavoro.

#### **A proposito di questa attività**

Se si specifica l'ID LUN, System Manager verifica la validità dell'ID LUN prima di aggiungerlo. Se non si specifica un ID LUN, il software ONTAP ne assegna automaticamente uno.

Durante la selezione del tipo di multiprotocollo LUN, si dovrebbero prendere in considerazione le linee guida per l'utilizzo di ciascun tipo. Il tipo di multiprotocollo LUN, o tipo di sistema operativo, determina il layout dei dati sul LUN e le dimensioni minime e massime del LUN. Una volta creato il LUN, non è possibile modificare il tipo di sistema operativo host del LUN.

In una configurazione MetroCluster, Gestione sistema visualizza solo i seguenti aggregati per la creazione di volumi FlexVol per il LUN:

- In modalità normale, quando si creano volumi su SVM di origine sincrona o SVM di servizio dati nel sito primario, vengono visualizzati solo gli aggregati che appartengono al cluster nel sito primario.
- In modalità switchover, quando si creano volumi su SVM di destinazione di sincronizzazione o SVM di servizio dati nel sito sopravvissuto, vengono visualizzati solo gli aggregati di switchover.

- 1. Fare clic su **Storage** > **LUN**.
- 2. Nella scheda **LUN Management**, fare clic su **Create** (Crea).
- 3. Cercare e selezionare una SVM in cui si desidera creare le LUN.
- 4. Nella procedura guidata **Crea LUN**, specificare il nome, la dimensione, il tipo, la descrizione del LUN, selezionare **riserva di spazio**, quindi fare clic su **Avanti**.
- 5. Creare un nuovo volume FlexVol per il LUN o selezionare un volume o qtree esistente, quindi fare clic su **Avanti**.
- 6. Aggiungere gruppi di iniziatori se si desidera controllare l'accesso host al LUN, quindi fare clic su **Avanti**.
- 7. Selezionare la casella di controllo **Manage Storage Quality of Service** (Gestisci qualità del servizio dello storage) se si desidera gestire le prestazioni del carico di lavoro del LUN.
- 8. Creare un nuovo gruppo di criteri QoS dello storage o selezionare un gruppo di criteri esistente per controllare le prestazioni di input/output (i/o) del LUN:

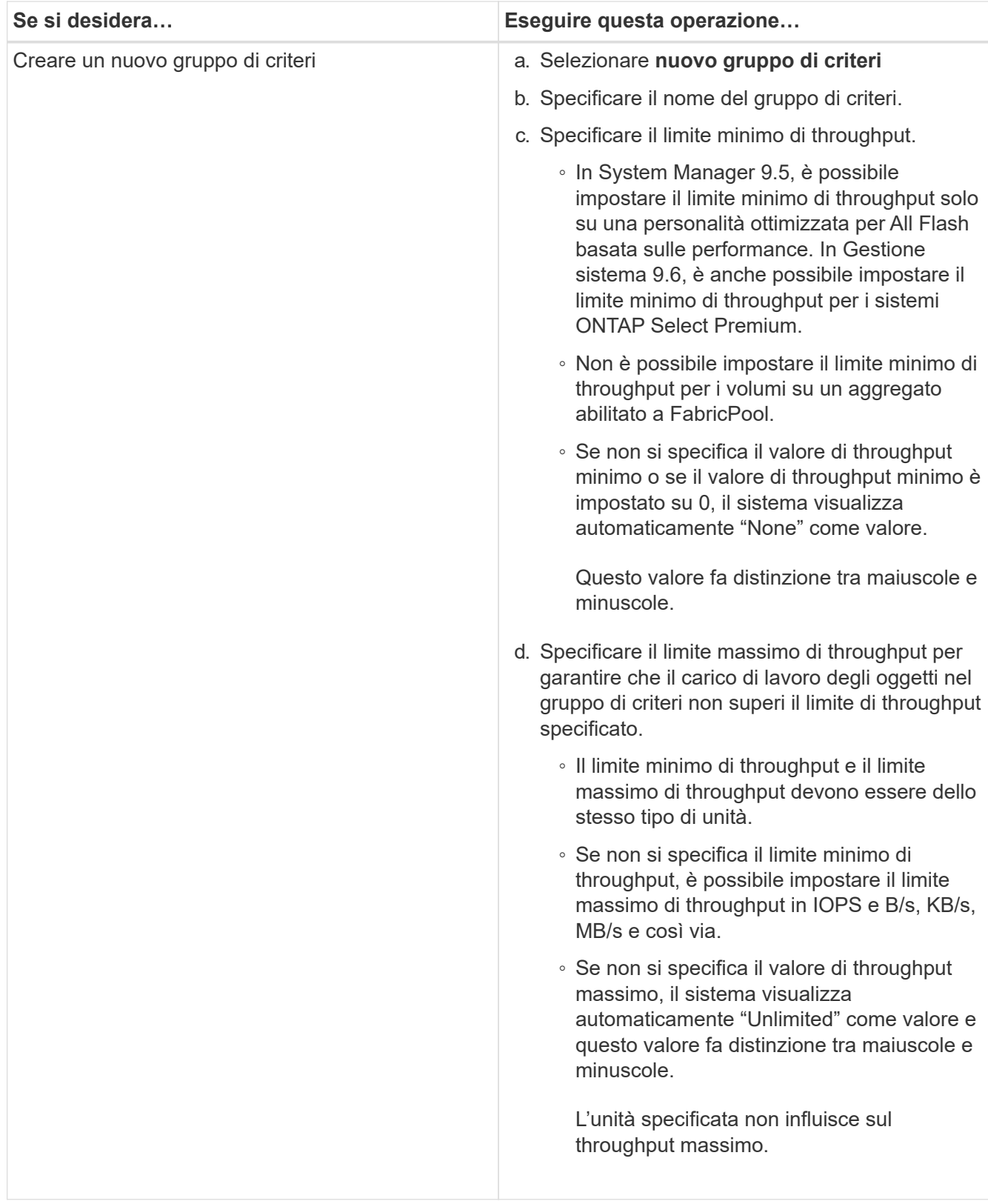

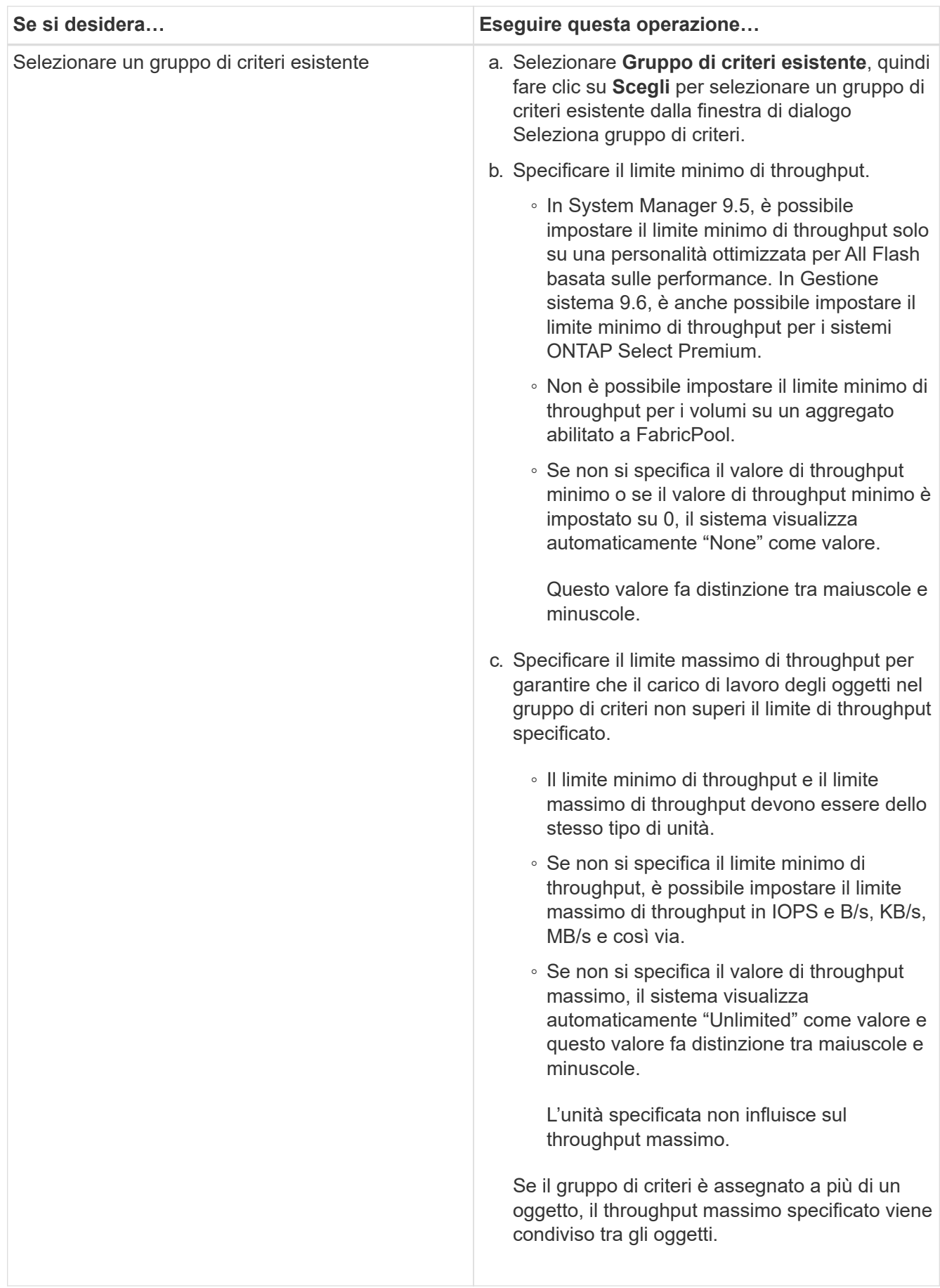

- 9. Esaminare i dettagli specificati nella finestra **LUN summary** (Riepilogo LUN), quindi fare clic su **Next** (Avanti).
- 10. Confermare i dettagli, quindi fare clic su **fine** per completare la procedura guidata.

#### **Informazioni correlate**

#### [Finestra LUN](#page-26-0)

[Linee guida per l'utilizzo del tipo di multiprotocollo LUN](#page-24-0)

## <span id="page-12-0"></span>**Eliminazione delle LUN con Gestione di sistema - ONTAP 9.7 e versioni precedenti**

È possibile utilizzare Gestore di sistema ONTAP classic (disponibile in ONTAP 9.7 e versioni precedenti) per eliminare le LUN e restituire lo spazio utilizzato dalle LUN ai relativi aggregati o volumi.

#### **Prima di iniziare**

- Il LUN deve essere offline.
- Il LUN deve essere dismappato da tutti gli host iniziatori.

#### **Fasi**

- 1. Fare clic su **Storage** > **LUN**.
- 2. Nella scheda **LUN Management**, selezionare uno o più LUN che si desidera eliminare, quindi fare clic su **Delete** (Elimina).
- 3. Selezionare la casella di controllo di conferma, quindi fare clic su **Elimina**.

#### **Informazioni correlate**

#### [Finestra LUN](#page-26-0)

## <span id="page-12-1"></span>**Gestire i gruppi di iniziatori con Gestione di sistema - ONTAP 9.7 e versioni precedenti**

Per gestire un gruppo di iniziatori, è possibile utilizzare Gestore di sistema ONTAP classic (disponibile in ONTAP 9.7 e versioni precedenti). I gruppi di iniziatori consentono di controllare l'accesso degli host a LUN specifiche. È possibile utilizzare i portset per limitare le LIF a cui un iniziatore può accedere.

### **Creare gruppi di iniziatori**

- 1. Fare clic su **Storage** > **LUN**.
- 2. Nella scheda **Initiator Groups**, fare clic su **Create** (Crea).
- 3. Nella scheda **Generale** della finestra di dialogo **Crea gruppo di iniziatori**, specificare il nome del gruppo di iniziatori, il sistema operativo, il nome alias dell'host, il portset e il protocollo supportato per il gruppo.

4. Fare clic su **Create** (Crea).

### **Eliminare i gruppi di iniziatori**

È possibile utilizzare la scheda Initiator Groups (gruppi iniziatori) in System Manager per eliminare i gruppi iniziatori.

#### **Prima di iniziare**

Tutte le LUN mappate al gruppo iniziatore devono essere dismappate manualmente.

#### **Fasi**

- 1. Fare clic su **Storage** > **LUN**.
- 2. Nella scheda **Initiator Groups**, selezionare uno o più gruppi di iniziatori da eliminare, quindi fare clic su **Delete** (Elimina).
- 3. Fare clic su **Delete** (Elimina).
- 4. Verificare che i gruppi iniziatori eliminati non siano più visualizzati nella scheda **Initiator Groups**.

### **Aggiungere gli iniziatori**

È possibile utilizzare System Manager per aggiungere gli iniziatori a un gruppo di iniziatori. Un iniziatore fornisce l'accesso a un LUN quando il gruppo iniziatore a cui appartiene viene mappato a tale LUN.

#### **Fasi**

- 1. Fare clic su **Storage** > **LUN**.
- 2. Nella scheda **LUN Management**, selezionare il gruppo di iniziatori a cui si desidera aggiungere gli iniziatori e fare clic su **Edit** (Modifica).
- 3. Nella finestra di dialogo **Edit Initiator Group** (Modifica gruppo iniziatore), fare clic su **Initiator** (iniziatori).
- 4. Fare clic su **Aggiungi**.
- 5. Specificare il nome dell'iniziatore e fare clic su **OK**.
- 6. Fare clic su **Save and Close** (Salva e chiudi).

### **Eliminare gli iniziatori da un gruppo di iniziatori**

È possibile utilizzare la scheda Initiator Groups (gruppi iniziatori) in System Manager per eliminare un iniziatore. Per eliminare un iniziatore da un gruppo iniziatore, è necessario disassociare l'iniziatore dal gruppo iniziatore.

#### **Prima di iniziare**

Tutte le LUN mappate al gruppo iniziatore che contiene l'iniziatore che si desidera eliminare devono essere dismappate manualmente.

- 1. Fare clic su **Storage** > **LUN**.
- 2. Nella scheda **Initiator Groups**, selezionare il gruppo di iniziatori dal quale si desidera eliminare l'iniziatore, quindi fare clic su **Edit** (Modifica).
- 3. Nella finestra di dialogo **Edit Initiator Group** (Modifica gruppo iniziatore), fare clic sulla scheda **Initiators** (iniziatori).

4. Selezionare ed eliminare l'iniziatore dalla casella di testo, quindi fare clic su **Salva**.

L'iniziatore viene disassociato dal gruppo iniziatore.

#### **Informazioni correlate**

#### [Finestra LUN](#page-26-0)

### <span id="page-14-0"></span>**Gestire i portset con Gestione di sistema - ONTAP 9.7 e versioni precedenti**

Per creare, eliminare e modificare i portset, è possibile utilizzare Gestione di sistema ONTAP classic (disponibile in ONTAP 9.7 e versioni precedenti).

#### **Creare portset**

È possibile utilizzare Gestore di sistema ONTAP classic per creare portset per limitare l'accesso alle LUN.

#### **Fasi**

- 1. Fare clic su **Storage** > **LUN**.
- 2. Nella scheda **Portsets**, fare clic su **Create** (Crea).
- 3. Nella finestra di dialogo **Create Portset** (Crea portset), selezionare il tipo di protocollo.
- 4. Scegliere l'interfaccia di rete che si desidera associare al portset.
- 5. Fare clic su **Create** (Crea).

#### **Eliminare i portset**

È possibile utilizzare System Manager per eliminare un portset quando non è più necessario.

#### **Fasi**

- 1. Fare clic su **Storage** > **LUN**.
- 2. Nella scheda **Portsets**, selezionare uno o più portsets e fare clic su **Delete**.
- 3. Confermare l'eliminazione facendo clic su **Delete** (Elimina).

### **Modificare i portset**

È possibile utilizzare la scheda Portsets in System Manager per modificare le impostazioni relative ai portsets.

#### **Fasi**

- 1. Fare clic su **Storage** > **LUN**.
- 2. Nella scheda **Portsets**, selezionare il portset che si desidera modificare e fare clic su **Edit** (Modifica).
- 3. Nella finestra di dialogo **Edit Portset** (Modifica portset), apportare le modifiche necessarie.
- 4. Fare clic su **Save and Close** (Salva e chiudi).

#### **Informazioni correlate**

[Configurazione del protocollo iSCSI sulle SVM](https://docs.netapp.com/it-it/ontap-sm-classic/online-help-96-97/task_configuring_iscsi_protocol_on_svms.html)

## <span id="page-15-0"></span>**Clonare i LUN con Gestione di sistema - ONTAP 9.7 e versioni precedenti**

È possibile utilizzare Gestore di sistema ONTAP classic (disponibile in ONTAP 9.7 e versioni precedenti) per creare una copia temporanea di un LUN per il test o per rendere disponibile una copia dei dati ad altri utenti senza fornire loro l'accesso ai dati di produzione. I cloni LUN consentono di creare più copie leggibili e scrivibili di un LUN.

#### **Prima di iniziare**

- È necessario aver installato la licenza FlexClone sul sistema storage.
- Quando la riserva di spazio viene disattivata su un LUN, il volume che contiene il LUN deve disporre di spazio sufficiente per consentire le modifiche al clone.

#### **A proposito di questa attività**

• Quando si crea un clone del LUN, l'eliminazione automatica del clone del LUN viene attivata per impostazione predefinita in System Manager.

Il clone del LUN viene cancellato quando ONTAP attiva l'eliminazione automatica per risparmiare spazio.

• Non è possibile clonare LUN presenti nei volumi SnapLock.

#### **Fasi**

- 1. Fare clic su **Storage** > **LUN**.
- 2. Nella scheda **LUN Management**, selezionare il LUN che si desidera clonare, quindi fare clic su **Clone**.
- 3. Se si desidera modificare il nome predefinito, specificare un nuovo nome per il clone del LUN.
- 4. Fare clic su **Clone**.
- 5. Verificare che il clone LUN creato sia elencato nella finestra **LUN**.

#### **Informazioni correlate**

#### [Finestra LUN](#page-26-0)

## <span id="page-15-1"></span>**Modifica LUN con Gestione di sistema - ONTAP 9.7 e versioni precedenti**

È possibile utilizzare la finestra di dialogo delle proprietà del LUN in Gestore di sistema ONTAP classic (disponibile in ONTAP 9.7 e versioni precedenti) per modificare il nome, la descrizione, la dimensione, l'impostazione di riserva di spazio o gli host iniziatori mappati di un LUN.

#### **A proposito di questa attività**

Quando si ridimensiona un LUN, è necessario eseguire le operazioni sul lato host consigliate per il tipo di host e l'applicazione che utilizza il LUN.

- 1. Fare clic su **Storage** > **LUN**.
- 2. Nella scheda **LUN Management**, selezionare il LUN che si desidera modificare dall'elenco dei LUN e fare

clic su **Edit** (Modifica).

- 3. Apportare le modifiche richieste.
- 4. Fare clic su **Save and Close** (Salva e chiudi).

#### **Informazioni correlate**

#### [Finestra LUN](#page-26-0)

## <span id="page-16-0"></span>**Porta i LUN online con Gestione di sistema - ONTAP 9.7 e versioni precedenti**

È possibile utilizzare la scheda **Gestione LUN** in Gestore di sistema ONTAP classic (disponibile in ONTAP 9.7 e versioni precedenti) per portare online LUN selezionati e renderli disponibili all'host.

#### **Prima di iniziare**

Tutte le applicazioni host che accedono al LUN devono essere silenziate o sincronizzate.

#### **Fasi**

- 1. Fare clic su **Storage** > **LUN**.
- 2. Nella scheda **LUN Management**, selezionare una o più LUN che si desidera portare in linea.
- 3. Fare clic su **Status** > **Online**.

#### **Informazioni correlate**

#### [Finestra LUN](#page-26-0)

## <span id="page-16-1"></span>**Portare le LUN offline con Gestione di sistema - ONTAP 9.7 e versioni precedenti**

È possibile utilizzare la scheda **Gestione LUN** in Gestore di sistema ONTAP classic (disponibile in ONTAP 9.7 e versioni precedenti) per disattivare i LUN selezionati e renderli non disponibili per l'accesso al protocollo a blocchi.

#### **Prima di iniziare**

Tutte le applicazioni host che accedono al LUN devono essere silenziate o sincronizzate.

#### **Fasi**

- 1. Fare clic su **Storage** > **LUN**.
- 2. Nella scheda **LUN Management**, selezionare uno o più LUN che si desidera disattivare.
- 3. Fare clic su **Status** > **Offline**.

#### **Informazioni correlate**

#### [Finestra LUN](#page-26-0)

## <span id="page-17-0"></span>**Spostare i LUN con Gestione di sistema - ONTAP 9.7 e versioni precedenti**

È possibile utilizzare Gestore di sistema di ONTAP classic (disponibile in ONTAP 9.7 e versioni precedenti) per spostare un LUN dal volume contenente a un altro volume o qtree all'interno di una macchina virtuale di storage (SVM). È possibile spostare il LUN in un volume ospitato su un aggregato contenente dischi dalle performance elevate, migliorando in tal modo le prestazioni quando si accede al LUN.

#### **A proposito di questa attività**

- Non è possibile spostare un LUN in un qtree all'interno dello stesso volume.
- Se è stata creata una LUN da un file utilizzando l'interfaccia della riga di comando (CLI), non è possibile spostare la LUN utilizzando System Manager.
- L'operazione di spostamento del LUN è senza interruzioni e può essere eseguita quando il LUN è online e fornisce dati.
- Non è possibile utilizzare System Manager per spostare il LUN se lo spazio allocato nel volume di destinazione non è sufficiente per contenere il LUN e anche se l'opzione di crescita automatica è attivata sul volume.

Si consiglia di utilizzare la CLI.

• Non è possibile spostare LUN su volumi SnapLock.

#### **Fasi**

- 1. Fare clic su **Storage** > **LUN**.
- 2. Nella scheda **LUN Management**, selezionare il LUN che si desidera spostare dall'elenco delle LUN, quindi fare clic su **Move** (Sposta).
- 3. **Opzionale:** nell'area **Sposta opzioni** della finestra di dialogo **Sposta LUN**, specificare un nuovo nome per il LUN se si desidera modificare il nome predefinito.
- 4. Selezionare l'oggetto di storage in cui si desidera spostare il LUN ed eseguire una delle seguenti operazioni:

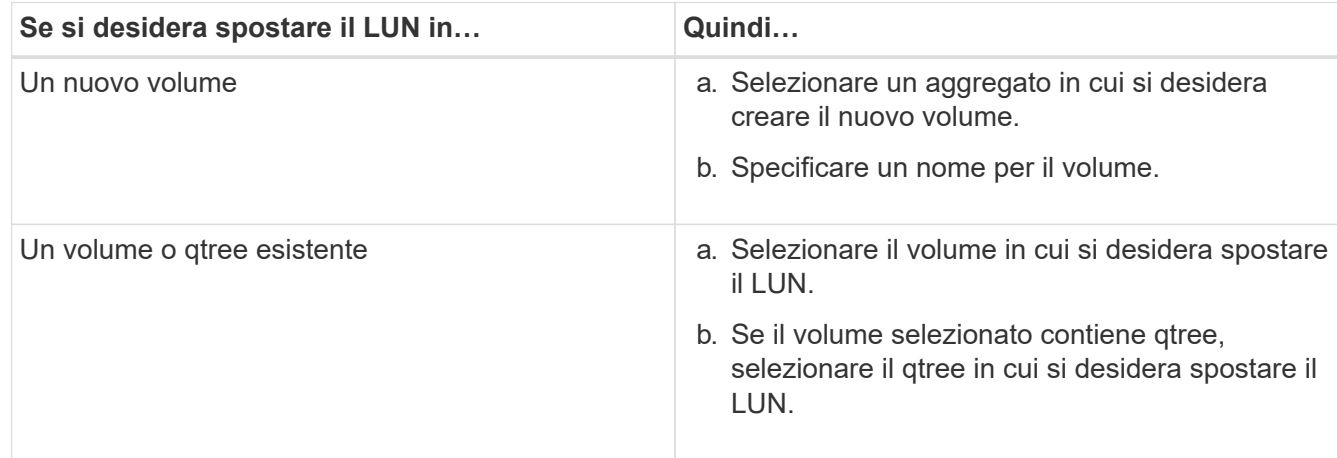

#### 5. Fare clic su **Sposta**.

6. Confermare l'operazione di spostamento del LUN e fare clic su **continua**.

Per un breve periodo di tempo, il LUN viene visualizzato sul volume di origine e di destinazione. Al termine dell'operazione di spostamento, il LUN viene visualizzato sul volume di destinazione.

Il volume o qtree di destinazione viene visualizzato come nuovo percorso del container per il LUN.

## <span id="page-18-0"></span>**Assegnare LUN alla QoS dello storage con Gestione di sistema - ONTAP 9.7 e versioni precedenti**

È possibile utilizzare Gestore di sistema ONTAP classic (disponibile in ONTAP 9.7 e versioni precedenti) per limitare il throughput delle LUN assegnandole ai gruppi di criteri di qualità del servizio (QoS) dello storage. È possibile assegnare la QoS dello storage per le nuove LUN o modificare i dettagli della QoS dello storage per le LUN già assegnate a un gruppo di criteri.

#### **A proposito di questa attività**

- Non è possibile assegnare la qualità del servizio di storage a un LUN se i seguenti oggetti di storage sono assegnati a un gruppo di criteri:
	- Volume d'origine del LUN
	- SVM (Parent Storage Virtual Machine) del LUN
- È possibile assegnare allo storage QoS o modificare i dettagli QoS per un massimo di 10 LUN contemporaneamente.

#### **Fasi**

- 1. Fare clic su **Storage** > **LUN**.
- 2. Nella scheda **LUN Management**, selezionare una o più LUN per cui si desidera assegnare la QoS dello storage.
- 3. Fare clic su **Storage QoS**.
- 4. Nella finestra di dialogo **Dettagli qualità del servizio**, selezionare la casella di controllo **Gestisci qualità del servizio di storage** se si desidera gestire le prestazioni del carico di lavoro del LUN.

Se alcuni LUN selezionati sono già assegnati a un gruppo di criteri, le modifiche apportate potrebbero influire sulle prestazioni di tali LUN.

5. Creare un nuovo gruppo di criteri QoS dello storage o selezionare un gruppo di criteri esistente per controllare le prestazioni di input/output (i/o) del LUN:

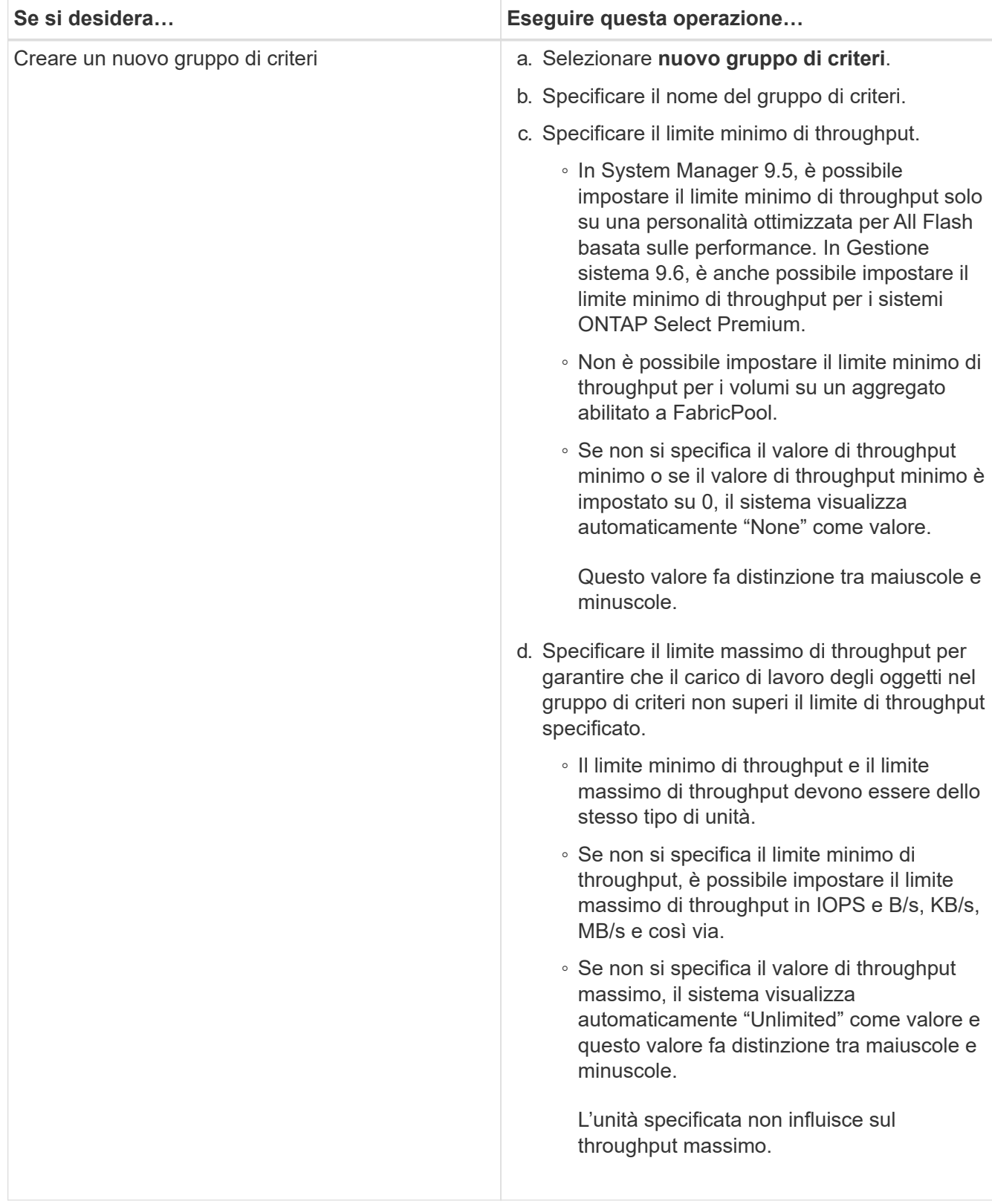

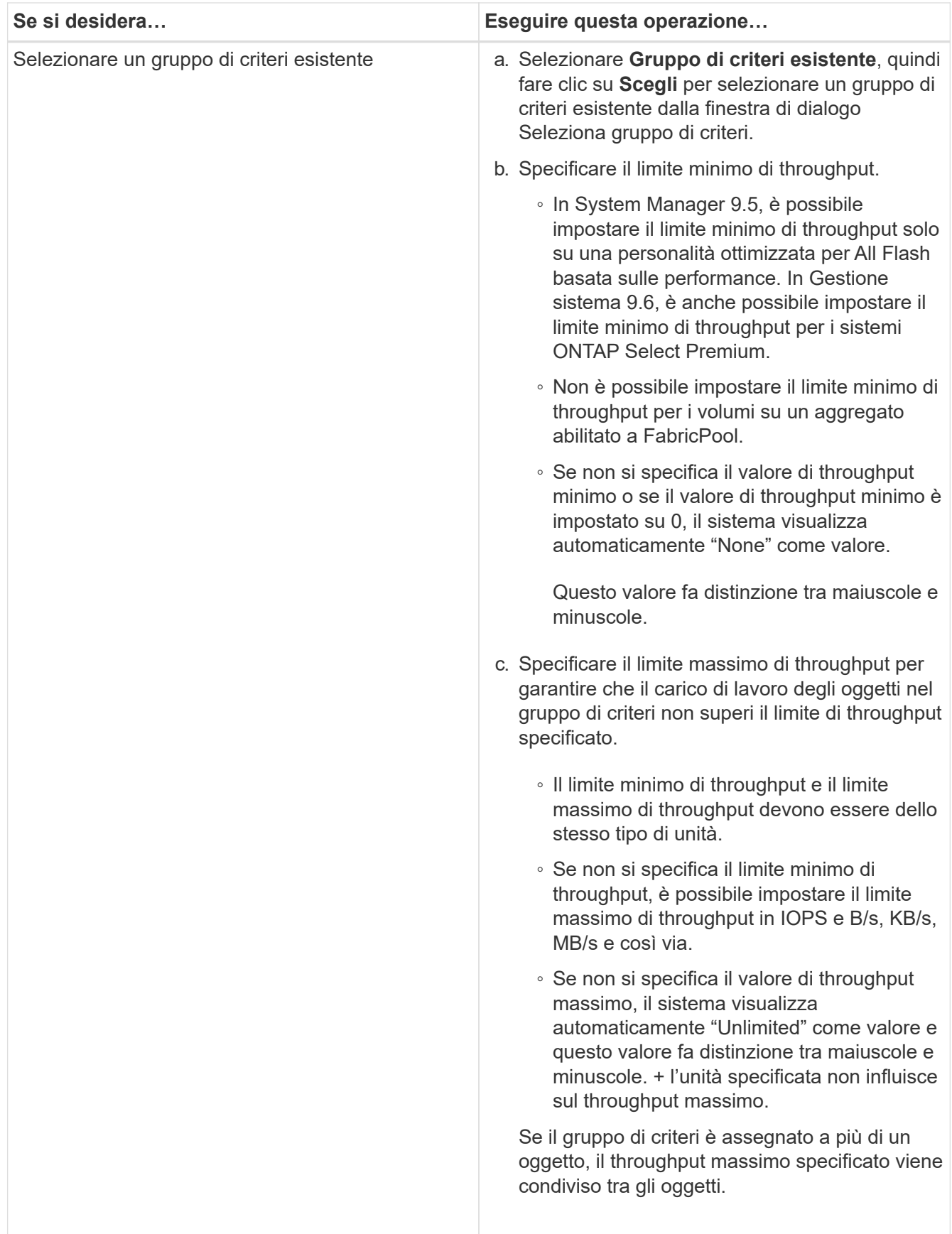

6. **Opzionale:** fare clic sul collegamento che specifica il numero di LUN da rivedere nell'elenco dei LUN selezionati, quindi fare clic su **Discard** per rimuovere eventuali LUN dall'elenco.

Il collegamento viene visualizzato solo quando sono selezionati più LUN.

7. Fare clic su **OK**.

## <span id="page-21-0"></span>**Modificare i gruppi di iniziatori con Gestione di sistema - ONTAP 9.7 e versioni precedenti**

È possibile utilizzare la finestra di dialogo **Modifica gruppo iniziatore** in Gestore di sistema di ONTAP Classic (disponibile in ONTAP 9.7 e versioni precedenti) per modificare il nome di un gruppo iniziatore esistente e del relativo sistema operativo. È possibile aggiungere o rimuovere gli iniziatori dal gruppo di iniziatori. È inoltre possibile modificare il set di porte associato al gruppo iniziatore.

#### **Fasi**

- 1. Fare clic su **Storage** > **LUN**.
- 2. Nella scheda **Initiator Groups**, selezionare il gruppo di iniziatori che si desidera modificare, quindi fare clic su **Edit** (Modifica).
- 3. Apportare le modifiche necessarie.
- 4. Fare clic su **Save and Close** (Salva e chiudi).
- 5. Verificare le modifiche apportate al gruppo iniziatore nella scheda **Initiator Groups**.

#### **Informazioni correlate**

#### [Finestra LUN](#page-26-0)

## <span id="page-21-1"></span>**Modifica degli iniziatori con Gestione di sistema - ONTAP 9.7 e versioni precedenti**

È possibile utilizzare la finestra di dialogo **Modifica gruppo iniziatore** in Gestore di sistema ONTAP Classic (disponibile in ONTAP 9.7 e versioni precedenti) per modificare il nome di un iniziatore esistente in un gruppo iniziatore.

#### **Fasi**

- 1. Fare clic su **Storage** > **LUN**.
- 2. Nella scheda **Initiator Groups**, selezionare il gruppo di iniziatori a cui appartiene l'iniziatore, quindi fare clic su **Edit** (Modifica).
- 3. Nella finestra di dialogo **Edit Initiator Group** (Modifica gruppo iniziatore), fare clic su **Initiator** (iniziatori).
- 4. Selezionare l'iniziatore che si desidera modificare e fare clic su **Edit** (Modifica).
- 5. Modificare il nome e fare clic su **OK**.
- 6. Fare clic su **Save and Close** (Salva e chiudi).

#### **Informazioni correlate**

#### [Finestra LUN](#page-26-0)

## <span id="page-22-0"></span>**Visualizzare le informazioni sul LUN con Gestione di sistema - ONTAP 9.7 e versioni precedenti**

È possibile utilizzare la scheda **Gestione LUN** in Gestione sistema ONTAP classic (disponibile in ONTAP 9.7 e versioni precedenti) per visualizzare i dettagli relativi a un LUN, ad esempio nome, stato, dimensione e tipo.

### **Fasi**

- 1. Fare clic su **Storage** > **LUN**.
- 2. Nella scheda **LUN Management**, selezionare il LUN a cui si desidera visualizzare le informazioni dall'elenco di LUN visualizzato.
- 3. Esaminare i dettagli del LUN nella finestra **LUN**.

## <span id="page-22-1"></span>**Visualizzare i gruppi di iniziatori con Gestione di sistema - ONTAP 9.7 e versioni precedenti**

È possibile utilizzare la scheda **gruppi di iniziatori** in Gestore di sistema ONTAP classic (disponibile in ONTAP 9.7 e versioni precedenti) per visualizzare tutti i gruppi di iniziatori e gli iniziatori mappati a questi gruppi di iniziatori, nonché i LUN e l'ID LUN mappati ai gruppi di iniziatori.

#### **Fasi**

- 1. Fare clic su **Storage** > **LUN**.
- 2. Fare clic su **Initiator Groups** (gruppi iniziatori) ed esaminare i gruppi di iniziatori elencati nel riquadro superiore.
- 3. Selezionare un gruppo di iniziatori per visualizzare gli iniziatori ad esso appartenenti, elencati nella scheda **iniziatori** nel riquadro inferiore.
- 4. Selezionare un gruppo di iniziatori per visualizzare i LUN ad esso mappati, elencati nei **LUN mappati** nel riquadro inferiore.

## <span id="page-22-2"></span>**Linee guida per l'utilizzo di volumi FlexVol che contengono LUN con Gestore di sistema - ONTAP 9.7 e versioni precedenti**

In Gestore di sistema ONTAP classic (disponibile in ONTAP 9.7 e versioni precedenti), quando si lavora con volumi FlexVol che contengono LUN, è necessario modificare le impostazioni predefinite per le copie Snapshot. È inoltre possibile ottimizzare il layout del LUN per semplificare l'amministrazione.

Le copie Snapshot sono necessarie per molte funzionalità opzionali come SnapMirror, SyncMirror, dump e restore e ndmpcopy.

Quando si crea un volume, ONTAP esegue automaticamente le seguenti operazioni:

• Riserva il 5% dello spazio per le copie Snapshot

• Pianifica le copie Snapshot

Poiché il meccanismo di scheduling interno per la creazione di copie Snapshot in ONTAP non garantisce che i dati all'interno di un LUN siano in uno stato coerente, è necessario modificare queste impostazioni di copia Snapshot eseguendo le seguenti operazioni:

- Disattivare la pianificazione automatica delle copie Snapshot.
- Eliminare tutte le copie Snapshot esistenti.
- Impostare la percentuale di spazio riservato per le copie Snapshot su zero.

Per creare volumi contenenti LUN, è necessario utilizzare le seguenti linee guida:

• Non creare LUN nel volume root del sistema.

ONTAP utilizza questo volume per amministrare il sistema storage. Il volume root predefinito è /vol/vol0.

- È necessario utilizzare un volume SAN per contenere il LUN.
- Assicurarsi che non esistano altri file o directory nel volume che contiene il LUN.

Se ciò non è possibile e si memorizzano LUN e file nello stesso volume, utilizzare un qtree separato per contenere le LUN.

• Se più host condividono lo stesso volume, è necessario creare un qtree sul volume per memorizzare tutte le LUN dello stesso host.

Si tratta di una Best practice che semplifica l'amministrazione e il monitoraggio delle LUN.

• Per semplificare la gestione, è necessario utilizzare le convenzioni di denominazione per LUN e volumi che riflettono la loro proprietà o il modo in cui vengono utilizzati.

#### **Informazioni correlate**

["Centro documentazione di ONTAP 9"](https://docs.netapp.com/ontap-9/index.jsp)

## <span id="page-23-0"></span>**Informazioni sulle riserve di spazio per le LUN in Gestione di sistema - ONTAP 9.7 e versioni precedenti**

Comprendere come l'impostazione della riserva di spazio (combinata con la garanzia del volume) in Gestione di sistema di ONTAP Classic (disponibile in ONTAP 9.7 e versioni precedenti) influisce sul modo in cui lo spazio viene riservato alle LUN consente di comprendere le implicazioni della disattivazione delle prenotazioni di spazio. Inoltre, consente di comprendere il motivo per cui alcune combinazioni di LUN e impostazioni del volume non sono utili.

Quando un LUN ha attivato le riserve di spazio (un LUN riservato allo spazio) e il volume contenente ha una garanzia di volume, lo spazio libero dal volume viene messo da parte per il LUN al momento della creazione; le dimensioni di questo spazio riservato sono regolate dalle dimensioni del LUN. Gli altri oggetti di storage nel volume (altre LUN, file, copie Snapshot e così via) non possono utilizzare questo spazio.

Quando un LUN ha riserve di spazio disattivate (un LUN non riservato allo spazio), non viene riservato spazio per quel LUN al momento della creazione. Lo storage richiesto da qualsiasi operazione di scrittura al LUN

viene allocato dal volume quando necessario, a condizione che sia disponibile spazio libero sufficiente.

Se viene creata una LUN riservata allo spazio in un volume non garantito, la LUN si comporta come una LUN non riservata allo spazio. Questo perché un volume non garantito non dispone di spazio da allocare alla LUN; il volume stesso può allocare spazio solo quando viene scritto, grazie alla sua garanzia di assenza. Pertanto, la creazione di un LUN con spazio riservato in un volume senza garanzia non è consigliata; l'utilizzo di questa combinazione di configurazione potrebbe fornire garanzie di scrittura di fatto impossibili.

Quando la riserva di spazio è impostata su "Default", le impostazioni di prenotazione dello spazio ONTAP si applicano alle LUN. Le impostazioni di prenotazione dello spazio ONTAP si applicano anche ai volumi container se vengono creati nuovi volumi.

## <span id="page-24-0"></span>**Linee guida per l'utilizzo del tipo multiprotocollo LUN in Gestione sistema - ONTAP 9.7 e versioni precedenti**

In Gestore di sistema ONTAP classic (disponibile in ONTAP 9.7 e versioni precedenti), il tipo di multiprotocollo LUN o di sistema operativo specifica il sistema operativo dell'host che accede al LUN. Determina inoltre il layout dei dati sul LUN e le dimensioni minime e massime del LUN.

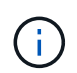

Non tutte le versioni di ONTAP supportano tutti i tipi di LUN multiprotocollo. Per le informazioni più recenti, consulta il tool Interoperability Matrix.

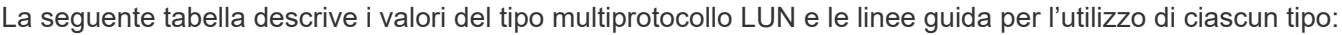

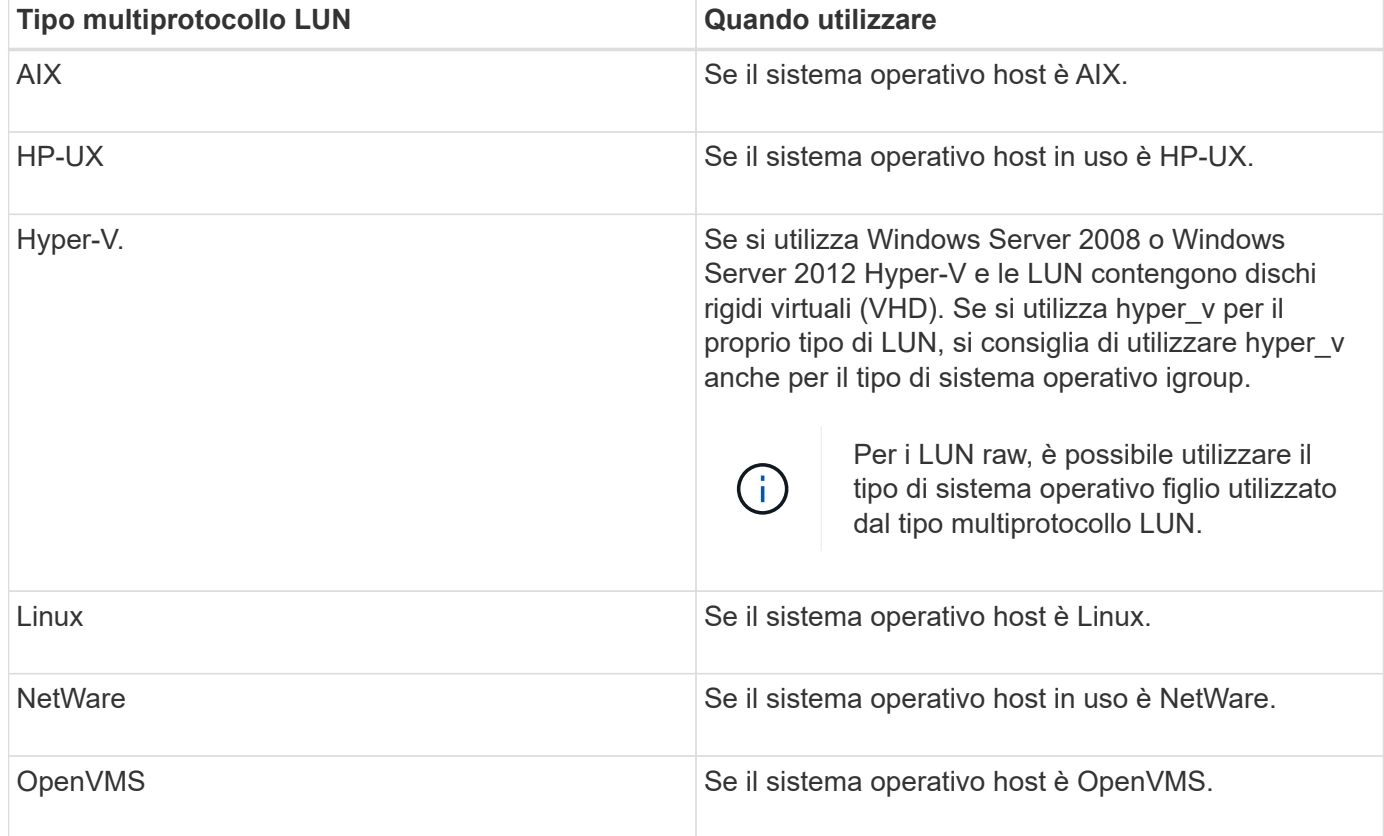

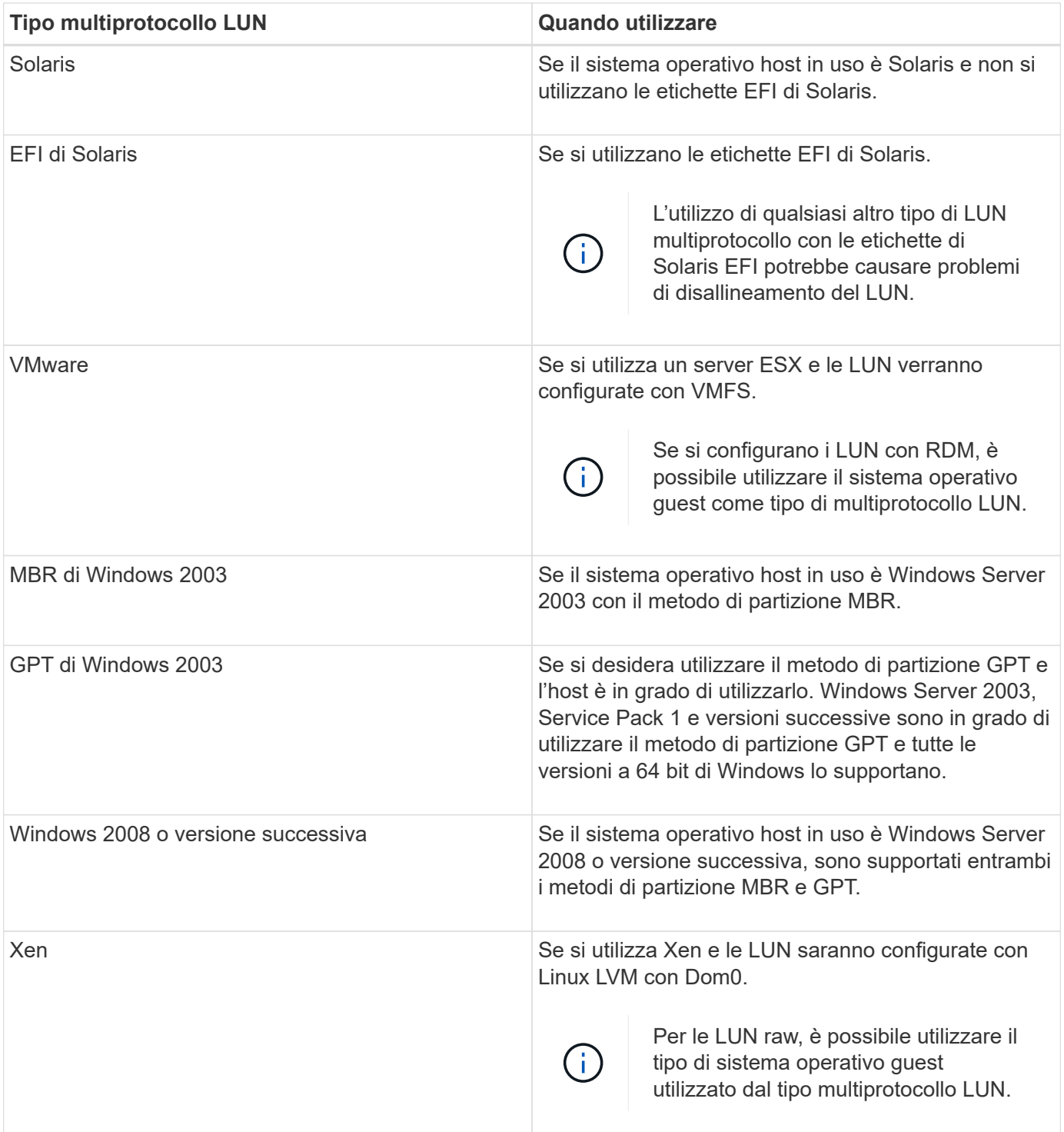

#### **Informazioni correlate**

[Creazione di LUN](#page-9-0)

["Interoperabilità NetApp"](https://mysupport.netapp.com/NOW/products/interoperability)

["Guida all'installazione e all'installazione di Solaris host Utilities 6.1"](https://library.netapp.com/ecm/ecm_download_file/ECMP1148981)

["Guida di riferimento ai comandi rapidi di Solaris host Utilities 6.1"](https://library.netapp.com/ecm/ecm_download_file/ECMP1148983)

["Note sulla versione di Solaris host Utilities 6.1"](https://library.netapp.com/ecm/ecm_download_file/ECMP1148982)

## <span id="page-26-0"></span>**Finestra LUN in Gestore di sistema - ONTAP 9.7 e versioni precedenti**

È possibile utilizzare la finestra LUN in Gestore di sistema ONTAP classic (disponibile in ONTAP 9.7 e versioni precedenti) per creare e gestire LUN e visualizzare informazioni sulle LUN. È inoltre possibile aggiungere, modificare o eliminare gruppi di iniziatori e ID iniziatore.

### **Scheda LUN Management (Gestione LUN)**

Questa scheda consente di creare, clonare, eliminare, spostare o modificare le impostazioni delle LUN. È inoltre possibile assegnare LUN a un gruppo di criteri QoS (Storage Quality of Service).

### **Pulsanti di comando**

• **Crea**

Apre la procedura guidata Create LUN (Crea LUN), che consente di creare LUN.

In un cluster su una piattaforma AFF che non contiene LUN esistenti, viene aperta la finestra di dialogo Crea LUN ottimizzati SAN FC, che consente di configurare una o più LUN ottimizzate SAN FC.

• **Clone**

Apre la finestra di dialogo Clone LUN, che consente di clonare i LUN selezionati.

• **Modifica**

Apre la finestra di dialogo Edit LUN (Modifica LUN), che consente di modificare le impostazioni del LUN selezionato.

• **Elimina**

Elimina il LUN selezionato.

• **Stato**

Consente di modificare lo stato del LUN selezionato in Online o non in linea.

• **Sposta**

Apre la finestra di dialogo Move LUN (Sposta LUN), che consente di spostare il LUN selezionato in un nuovo volume o in un volume o qtree esistente all'interno della stessa SVM (Storage Virtual Machine).

• **QoS dello storage**

Apre la finestra di dialogo Dettagli qualità del servizio, che consente di assegnare una o più LUN a un gruppo di criteri nuovo o esistente.

• **Aggiorna**

Aggiorna le informazioni nella finestra.

### **Elenco LUN**

#### • **Nome**

Visualizza il nome del LUN.

#### • **SVM**

Visualizza il nome della SVM (Storage Virtual Machine) in cui viene creato il LUN.

#### • **Percorso container**

Visualizza il nome del file system (volume o qtree) che contiene il LUN.

• **Prenotazione di spazio**

Specifica se la riserva di spazio è attivata o disattivata.

#### • **Dimensioni disponibili**

Visualizza lo spazio disponibile nel LUN.

#### • **Dimensione totale**

Visualizza lo spazio totale nel LUN.

• **%utilizzato**

Visualizza lo spazio totale (in percentuale) utilizzato.

• **Tipo**

Specifica il tipo di LUN.

• **Stato**

Specifica lo stato del LUN.

#### • **Gruppo di policy**

Visualizza il nome del gruppo di criteri Storage QoS a cui è assegnata la LUN. Per impostazione predefinita, questa colonna è nascosta.

• **Applicazione**

Visualizza il nome dell'applicazione assegnata al LUN.

• **Descrizione**

Visualizza la descrizione del LUN.

### **Area dei dettagli**

L'area sotto l'elenco LUN visualizza i dettagli relativi al LUN selezionato.

#### • Scheda **Dettagli**

Visualizza i dettagli relativi al LUN, ad esempio il numero di serie del LUN, se il LUN è un clone, la descrizione del LUN, il gruppo di criteri a cui è assegnato il LUN, il throughput minimo del gruppo di criteri, il throughput massimo del gruppo di criteri, i dettagli sull'operazione di spostamento del LUN, E l'applicazione assegnata al LUN. È inoltre possibile visualizzare i dettagli relativi ai gruppi di iniziatori e agli iniziatori associati al LUN selezionato.

• Scheda Performance (prestazioni)\*

Visualizza i grafici delle metriche delle performance delle LUN, inclusi velocità di trasferimento dei dati, IOPS e tempo di risposta.

La modifica del fuso orario del client o del fuso orario del cluster influisce sui grafici delle metriche delle performance. Aggiornare il browser per visualizzare i grafici aggiornati.

### **Scheda Initiator Groups**

Questa scheda consente di creare, eliminare o modificare le impostazioni dei gruppi di iniziatori e degli ID di iniziatori.

### **Pulsanti di comando**

• **Crea**

Apre la finestra di dialogo Create Initiator Group (Crea gruppo di iniziatori), che consente di creare gruppi di iniziatori per controllare l'accesso degli host a LUN specifiche.

• **Modifica**

Apre la finestra di dialogo Edit Initiator Group (Modifica gruppo di iniziatori), che consente di modificare le impostazioni del gruppo di iniziatori selezionato.

• **Elimina**

Elimina il gruppo iniziatore selezionato.

• **Aggiorna**

Aggiorna le informazioni nella finestra.

### **Initiator Groups (gruppi iniziatori**

• **Nome**

Visualizza il nome del gruppo iniziatore.

• **Tipo**

Specifica il tipo di protocollo supportato dal gruppo di iniziatori. I protocolli supportati sono iSCSI, FC/FCoE o Mixed (iSCSI e FC/FCoE).

• **Sistema operativo**

Specifica il sistema operativo per il gruppo iniziatore.

#### • **Portset**

Visualizza il set di porte associato al gruppo di iniziatori.

#### • **Conteggio iniziatori**

Visualizza il numero di iniziatori aggiunti al gruppo di iniziatori.

### **Area dei dettagli**

L'area sotto l'elenco Initiator Groups (gruppi di iniziatori) visualizza i dettagli sugli iniziatori aggiunti al gruppo di iniziatori selezionato e sui LUN mappati al gruppo di iniziatori.

### **Scheda Portsets**

Questa scheda consente di creare, eliminare o modificare le impostazioni dei portset.

#### **Pulsanti di comando**

#### • **Crea**

Apre la finestra di dialogo Create Portset (Crea portset), che consente di creare portset per limitare l'accesso alle LUN.

• **Modifica**

Apre la finestra di dialogo Edit Portset (Modifica portset), che consente di selezionare le interfacce di rete da associare al portset.

• **Elimina**

Elimina il set di porte selezionato.

• **Aggiorna**

Aggiorna le informazioni nella finestra.

#### **Elenco di portset**

• **Nome portset**

Visualizza il nome del portset.

• **Tipo**

Specifica il tipo di protocollo supportato dal portset. I protocolli supportati sono iSCSI, FC/FCoE o Mixed (iSCSI e FC/FCoE).

• **Numero di interfacce**

Visualizza il numero di interfacce di rete associate al set di porte.

#### • **Conteggio gruppi iniziatori**

Visualizza il numero di gruppi di iniziatori associati al portset.

### **Area dei dettagli**

L'area sotto l'elenco Portsets visualizza i dettagli relativi alle interfacce di rete e ai gruppi di iniziatori associati al portset selezionato.

#### **Informazioni correlate**

[Creazione di LUN](#page-9-0)

[Eliminazione LUN in corso](#page-12-0)

[Creazione di gruppi di iniziatori](#page-12-1)

[Modifica delle LUN](#page-15-1)

[Modifica dei gruppi di iniziatori](#page-21-0)

[Modifica degli iniziatori](#page-21-1)

[Portare le LUN online](#page-16-0)

[Portare le LUN offline](#page-16-1)

[Cloning LUN](#page-15-0)

#### **Informazioni sul copyright**

Copyright © 2024 NetApp, Inc. Tutti i diritti riservati. Stampato negli Stati Uniti d'America. Nessuna porzione di questo documento soggetta a copyright può essere riprodotta in qualsiasi formato o mezzo (grafico, elettronico o meccanico, inclusi fotocopie, registrazione, nastri o storage in un sistema elettronico) senza previo consenso scritto da parte del detentore del copyright.

Il software derivato dal materiale sottoposto a copyright di NetApp è soggetto alla seguente licenza e dichiarazione di non responsabilità:

IL PRESENTE SOFTWARE VIENE FORNITO DA NETAPP "COSÌ COM'È" E SENZA QUALSIVOGLIA TIPO DI GARANZIA IMPLICITA O ESPRESSA FRA CUI, A TITOLO ESEMPLIFICATIVO E NON ESAUSTIVO, GARANZIE IMPLICITE DI COMMERCIABILITÀ E IDONEITÀ PER UNO SCOPO SPECIFICO, CHE VENGONO DECLINATE DAL PRESENTE DOCUMENTO. NETAPP NON VERRÀ CONSIDERATA RESPONSABILE IN ALCUN CASO PER QUALSIVOGLIA DANNO DIRETTO, INDIRETTO, ACCIDENTALE, SPECIALE, ESEMPLARE E CONSEQUENZIALE (COMPRESI, A TITOLO ESEMPLIFICATIVO E NON ESAUSTIVO, PROCUREMENT O SOSTITUZIONE DI MERCI O SERVIZI, IMPOSSIBILITÀ DI UTILIZZO O PERDITA DI DATI O PROFITTI OPPURE INTERRUZIONE DELL'ATTIVITÀ AZIENDALE) CAUSATO IN QUALSIVOGLIA MODO O IN RELAZIONE A QUALUNQUE TEORIA DI RESPONSABILITÀ, SIA ESSA CONTRATTUALE, RIGOROSA O DOVUTA A INSOLVENZA (COMPRESA LA NEGLIGENZA O ALTRO) INSORTA IN QUALSIASI MODO ATTRAVERSO L'UTILIZZO DEL PRESENTE SOFTWARE ANCHE IN PRESENZA DI UN PREAVVISO CIRCA L'EVENTUALITÀ DI QUESTO TIPO DI DANNI.

NetApp si riserva il diritto di modificare in qualsiasi momento qualunque prodotto descritto nel presente documento senza fornire alcun preavviso. NetApp non si assume alcuna responsabilità circa l'utilizzo dei prodotti o materiali descritti nel presente documento, con l'eccezione di quanto concordato espressamente e per iscritto da NetApp. L'utilizzo o l'acquisto del presente prodotto non comporta il rilascio di una licenza nell'ambito di un qualche diritto di brevetto, marchio commerciale o altro diritto di proprietà intellettuale di NetApp.

Il prodotto descritto in questa guida può essere protetto da uno o più brevetti degli Stati Uniti, esteri o in attesa di approvazione.

LEGENDA PER I DIRITTI SOTTOPOSTI A LIMITAZIONE: l'utilizzo, la duplicazione o la divulgazione da parte degli enti governativi sono soggetti alle limitazioni indicate nel sottoparagrafo (b)(3) della clausola Rights in Technical Data and Computer Software del DFARS 252.227-7013 (FEB 2014) e FAR 52.227-19 (DIC 2007).

I dati contenuti nel presente documento riguardano un articolo commerciale (secondo la definizione data in FAR 2.101) e sono di proprietà di NetApp, Inc. Tutti i dati tecnici e il software NetApp forniti secondo i termini del presente Contratto sono articoli aventi natura commerciale, sviluppati con finanziamenti esclusivamente privati. Il governo statunitense ha una licenza irrevocabile limitata, non esclusiva, non trasferibile, non cedibile, mondiale, per l'utilizzo dei Dati esclusivamente in connessione con e a supporto di un contratto governativo statunitense in base al quale i Dati sono distribuiti. Con la sola esclusione di quanto indicato nel presente documento, i Dati non possono essere utilizzati, divulgati, riprodotti, modificati, visualizzati o mostrati senza la previa approvazione scritta di NetApp, Inc. I diritti di licenza del governo degli Stati Uniti per il Dipartimento della Difesa sono limitati ai diritti identificati nella clausola DFARS 252.227-7015(b) (FEB 2014).

#### **Informazioni sul marchio commerciale**

NETAPP, il logo NETAPP e i marchi elencati alla pagina<http://www.netapp.com/TM> sono marchi di NetApp, Inc. Gli altri nomi di aziende e prodotti potrebbero essere marchi dei rispettivi proprietari.